# **Understanding the Features**

In This Chapter. . . .

- Learning the Features
- Indicator Lamp and Pushbutton Operations

<sup>1</sup>3

- PLC Registers
- *Direct*LOGIC User Memory Overview

#### **Learning the Features**

In this section, the subject of how to use the OP-406 features is described. We recommend that you study this chapter before attempting to configure and use the OP-panel. As you proceed through this chapter, relate the topics discussed with how your operator panel may be implemented. The concepts discussed in this chapter are applicable to all PLCs.

• Turning On a Lamp Same State State State State State State State State State State State State State State S

- •Indicator Lamp and Pushbutton Operations PLC Registers
- 
- 0000000  $\mathbb{Z}$  ,  $\mathbb{Z}$  ,  $\mathbb{Z}$ HF OP--WINEDIT**BRANCHALL BRANCH** PLC Process Data..... Memory Requirements... MACHINE User defined labels and **installed** <u>Opti Mate</u>
- •Flashing a Lamp

th eFeature s

## **Indicator Lamp and Pushbutton Operations**

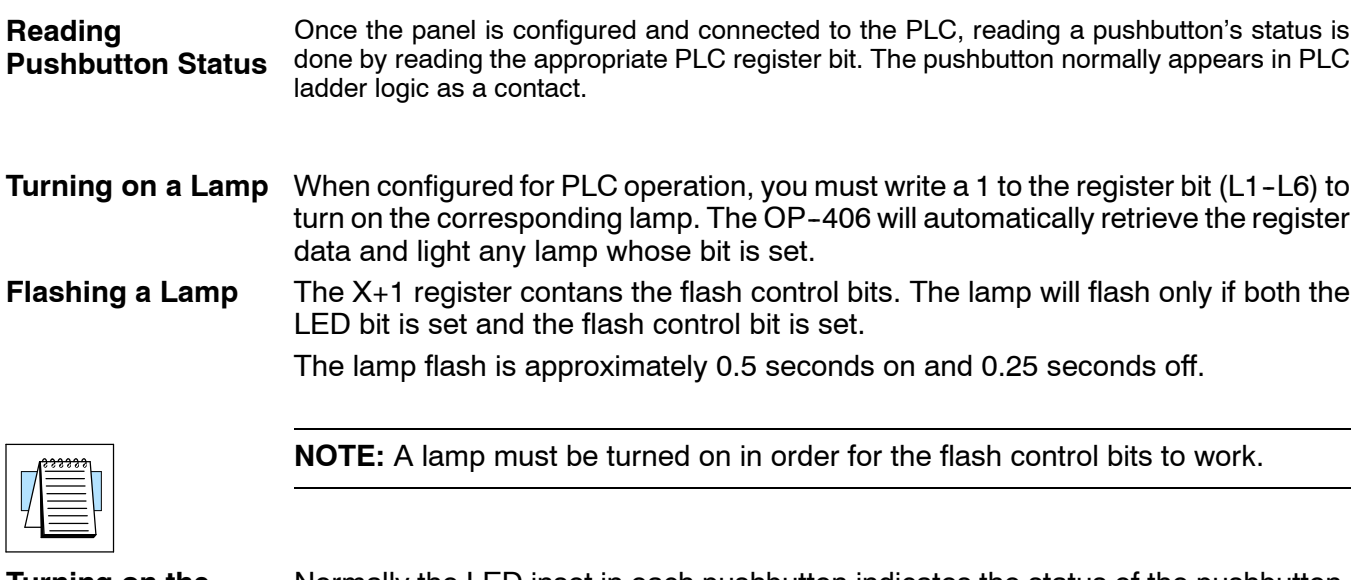

**Turning on the Inset LED**

Normally the LED inset in each pushbutton indicates the status of the pushbutton. However, if the panel is configured for LED Separation, the LED can be set directly from the PLC, by writing a 1 to its register bit (B1-B4). The OP-406 will automatically retrieve the register data and light any LED whose bit is set.

**3- 3**

## **PLC Registers**

- The OP400 panels communicate to the PLC through user defined PLC data registers. The starting or "Base" register is assigned during panel configuration and automatically occupies four consecutive 16-bit data registers. In this manual the registers are identified as M+0, M+1, M+2, and M+3. Force control register M+3 is used to force a setpoint to a specified value. The term PLC register is used for the area of memory within the PLC used for data exchange with the OP-406. PLC registers (addresses) are sometimes known as data registers, internal registers or 16-bit (word) addresses. **PLC Register Overview**
- The OP--406 uses a bank of 4 contiguous PLC registers. The register set is shown in the table below. **PLC Register Map**

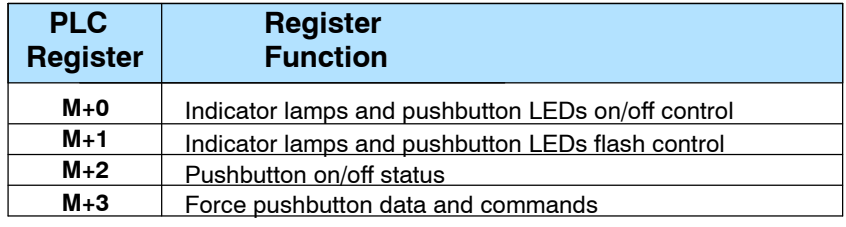

#### **OP- 406 Panel PLC Register Map**

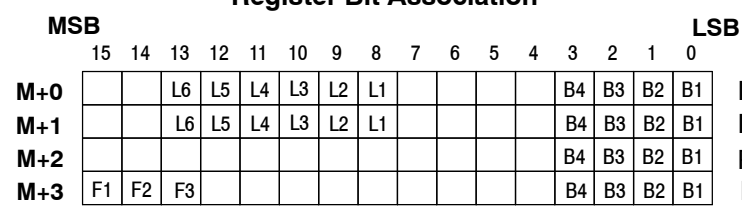

**Register Bit Association**

Indicator Lamp/LED Pushbutton On/Off Contol Indicator Lamp/LED Pushbutton Flash Control Pushbutton On/Off Status Force Data and Commands

**Force Commands**

If the OP406 panel is configured for force capability (using the Force Option), the PLC can directly control button status when desired. This may be useful for initialization purposes.

**3- 4**

#### **PLC Register Assignment Examples**

Examine the address conventions for *Automationdirect* (*Direct*LOGIC) and Allen-Bradley. For example, the *Direct*LOGIC address references are **octal**, and the Allen-Bradley's DL205/D3-350/DL405 OP-panel address uses V-memory registers which are 16-bit registers. The DL305 family uses reference assignments with 8-bit registers. This means that the DL305 will require eight 8 bit registers for data handling. The Allen-Bradley memory is defined with a reference **(Nx)** which represents the memory area, and **(:n)** which defines the word within the memory area. Please refer to the appropriate CPU User manual for the PLC product you are using.

*Direct*LOGIC DL05/105/DL205/D3--350/DL405

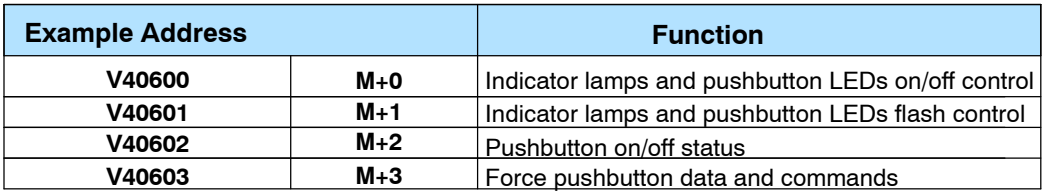

*Direct*LOGIC DL305 (D3-340)

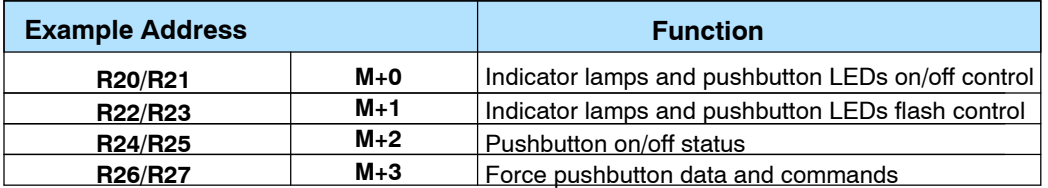

Allen--Bradley SLC 5/03, 5/04, and Micrologix

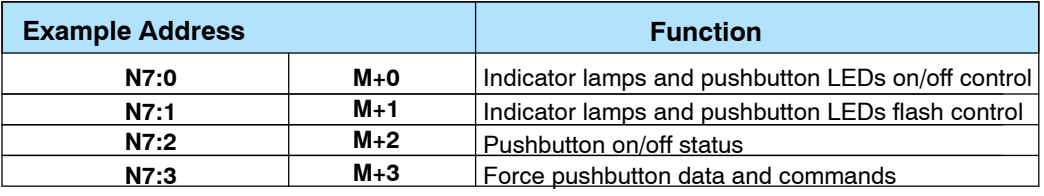

**3- 5**

g

## *Direct*LOGIC **User Memory Overview**

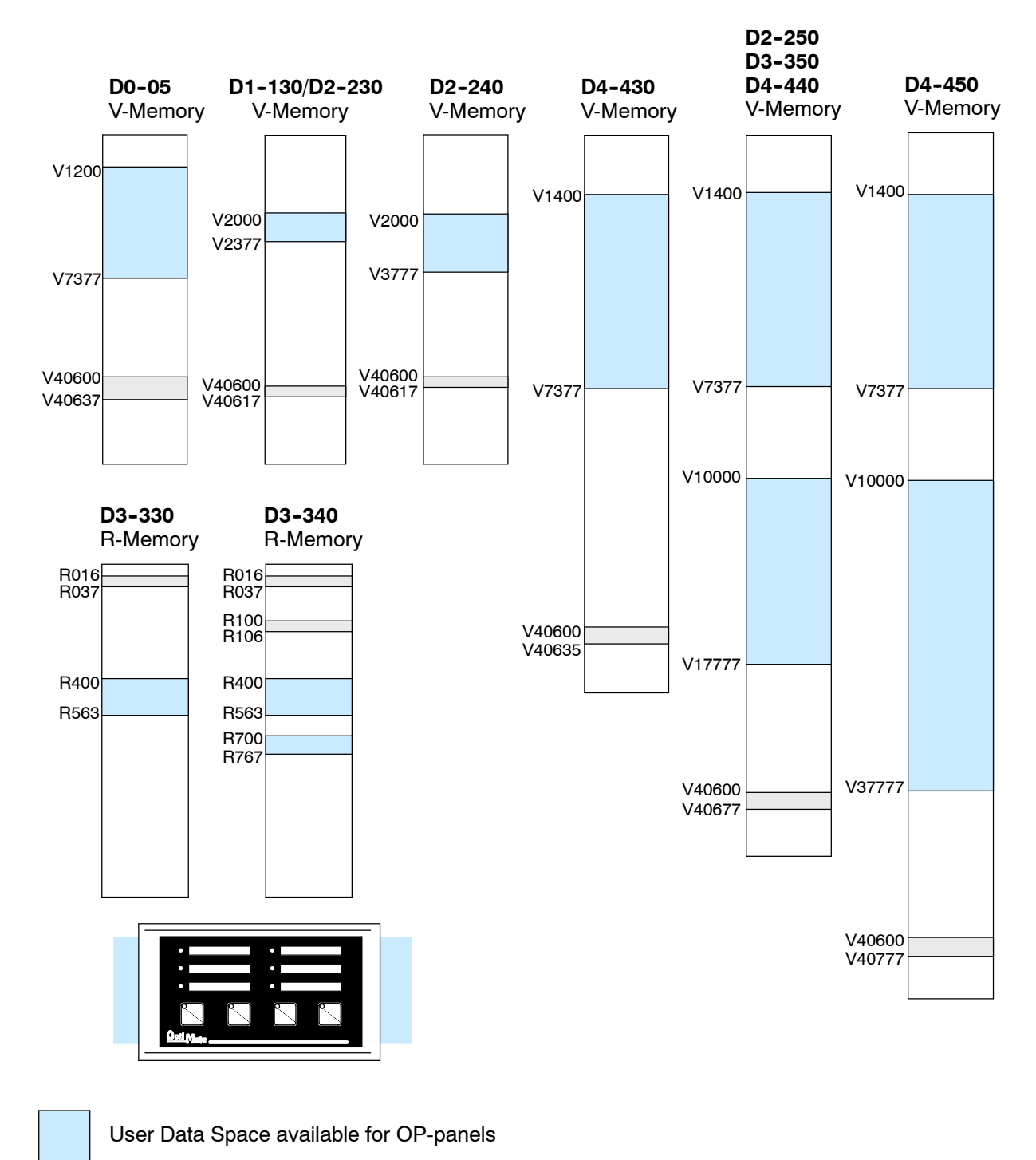

*Direct*LOGIC PLCs use octal addressing, as indicated by the shaded areas.

Internal Relay Memory